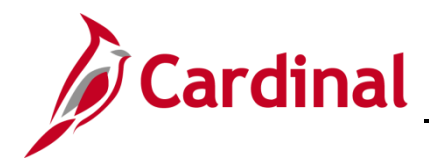

#### **Journal Upload Process Overview**

Agencies that maintain their own financial systems may send their journals to the General Ledger module in Cardinal via the Journal Upload interface. Journal transaction data is exported using a standard flat file format, and posted to an agency specific Secure File Transfer Protocol (SFTP) location. Cardinal retrieves the agency Journal Upload file from the SFTP location on a nightly basis. The interface program loads the journal transactions from the Journal Upload file into the custom journal staging tables based on the GL Business Unit(s) defined on the run control page. Upon loading the journal transactions, the interface creates the journals in Cardinal. Interfaced Journal IDs are identified in Cardinal by using the source type of **EXA** or **EX2**. Interfaced journals that have been modified online will have a source of **EX2**.

#### **Journal Interface Error Processing Overview**

The **Journal Upload Error Report** provides details about rejected journals and files. The report runs in batch on a nightly basis following the nightly file upload. The Error Report output is generated to either a prescribed directory on the File Server or to Report Manager when run in batch. If one or more errors are present in a given report, the word **ERRORS** will be embedded into the file name of the error reports that contain at least one file or transactional level error.

Rejected journals must be corrected in the agency system and re-sent to Cardinal or entered manually online in Cardinal. Successfully uploaded journals are edited and budget checked in Cardinal during nightly batch processing.

Any errors identified after a journal is loaded into Cardinal, including all budget check errors, must be corrected online in Cardinal. If corrections/changes are made online in Cardinal, the journal requires approval online in Cardinal.

#### **Table of Contents**

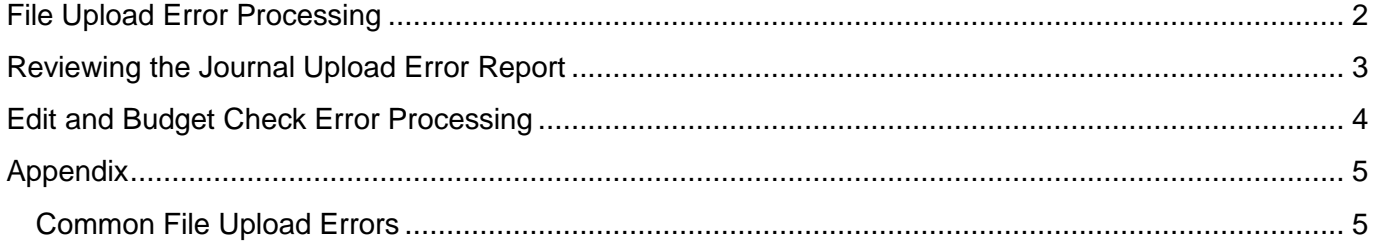

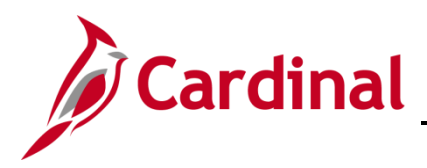

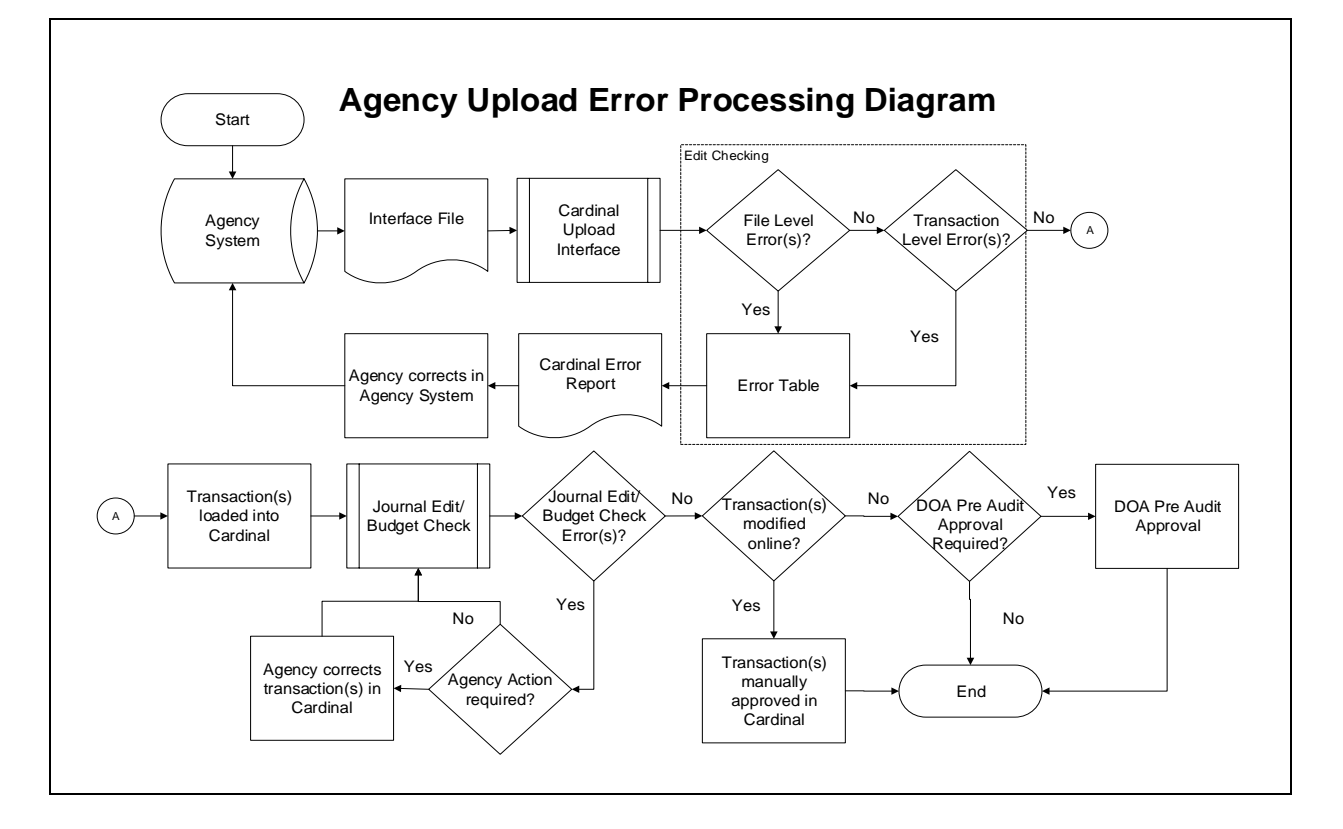

#### <span id="page-1-0"></span>**File Upload Error Processing**

Once the Journal Upload file has been picked up by the Cardinal Upload Interface, it is checked for a valid file layout and edited. There are two different rejection error levels for Journal Upload files:

- **File Level Error**: A file level error will occur if the file cannot be read by Cardinal (e.g., corrupted file or invalid file name). If a file level error occurs, none of the transaction data in the file is uploaded into Cardinal. The file must be corrected by the Agency and re-sent to Cardinal for processing.
- **Transaction Level Error**: A transaction level error occurs if the file is successfully recognized and processed by Cardinal, but individual journal(s) contain a data error (e.g., combination edit errors or missing required fields). If a transaction level error occurs, the entire journal with the error is rejected and all other journals in the file, without errors, are uploaded into Cardinal. The errored journal(s) must be corrected in the Agency system and re-sent to Cardinal or entered manually online in Cardinal.

Only file and transaction level errors identified during the previous file upload are reported on the **Journal Upload Error Report** generated by the nightly batch. The report should be reviewed by the agency on a daily basis.

Common file and transaction level errors can be viewed in the **Appendix** section of this job aid.

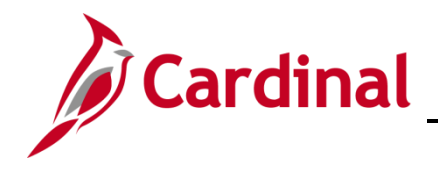

# **General Ledger Job Aid**

#### **SW GL332: Journal Interface Processing**

#### <span id="page-2-0"></span>**Reviewing the Journal Upload Error Report**

The **Journal Upload Error Report** can be viewed after the nightly batch process has been run to post the report. The nightly batch process posts the report to the **Report Manager** in Cardinal within the agency specific folder and to the file server for the agencies to retrieve automatically outside of Cardinal. Reports are available in **Report Manager** for 30 calendar days and on the file server for seven days. The report can be re-generated at any time by users.

- The Journal Upload Error Report can be generated manually by navigating to the following path: **Main Menu > General Ledger > General Reports > Journal Upload Error Report**
- Instructions for running the report are included in the Reports Catalog, located on the Cardinal website in **Reports Catalog** under Resources.
- The report contains a Journal Header section and a Journal Lines section. If an agency submits an upload file with journals for multiple Business Units (i.e., agencies) and the report is run for the submitting Business Unit, the report will display results for all Business Units in the file.
- <span id="page-2-1"></span> After listing the error details, the report contains a summary of the total number of journals submitted, the total journals with errors, and the total number of journals loaded successfully per upload file.

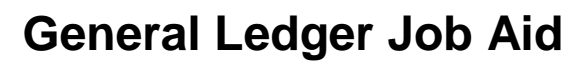

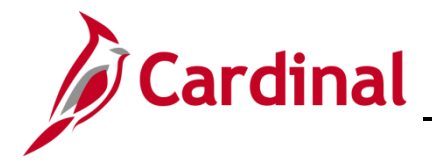

#### **Edit and Budget Check Error Processing**

Once interfaced journals are successfully loaded into Cardinal, they are edited and budget checked during nightly batch processes. All journals are checked for valid edit and budget combinations and checked against applicable control budgets to verify available balances.

- Agencies need to check for and correct any edit and/or budget check errors online in Cardinal. Journals with edit check errors can be reviewed on the **Errors** and **Lines** tabs of the **Create/Update Journal Entries** page using the following navigation: **Main Menu > General Ledger > Journals > Journal Entry > Create/Update Journal Entries**
- Journals with budget check errors can be reviewed on the **Review Budget Check Exceptions**  page using the following navigation: **Main Menu > Commitment Control > Review Budget Check Exceptions > General Ledger > Journal**
- If a journal has edit or budget check errors, the journal can be corrected online in Cardinal on the **Create/Update Journal Entries** page. After completing any online corrections, the journal can be re-edited and/or budget checked online, or will be edited and budget checked again during nightly batch processing.
- <span id="page-3-0"></span> If any corrections or updates are made to interfaced journals online, agency approval is required online in Cardinal. If the journal initially passes edit and budget check when it is first interfaced, then it is automatically **Approved** (unless it requires DOA pre-audit approvals). Note interfaced vouchers that do not require corrections in Cardinal may still require Legal Services or Capital Outlay approval. Detailed instructions on reviewing and correcting edit and budget check errors for journals are included in the **SW GL332: Processing Journal Entries** course located on the Cardinal Website in **Course Materials** under **Learning**.

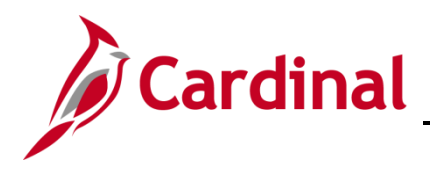

#### **Appendix**

#### <span id="page-4-0"></span>**Common File Upload Errors**

Note the exact messages may differ between uploads and, in some cases, a generalized version of the error is provided.

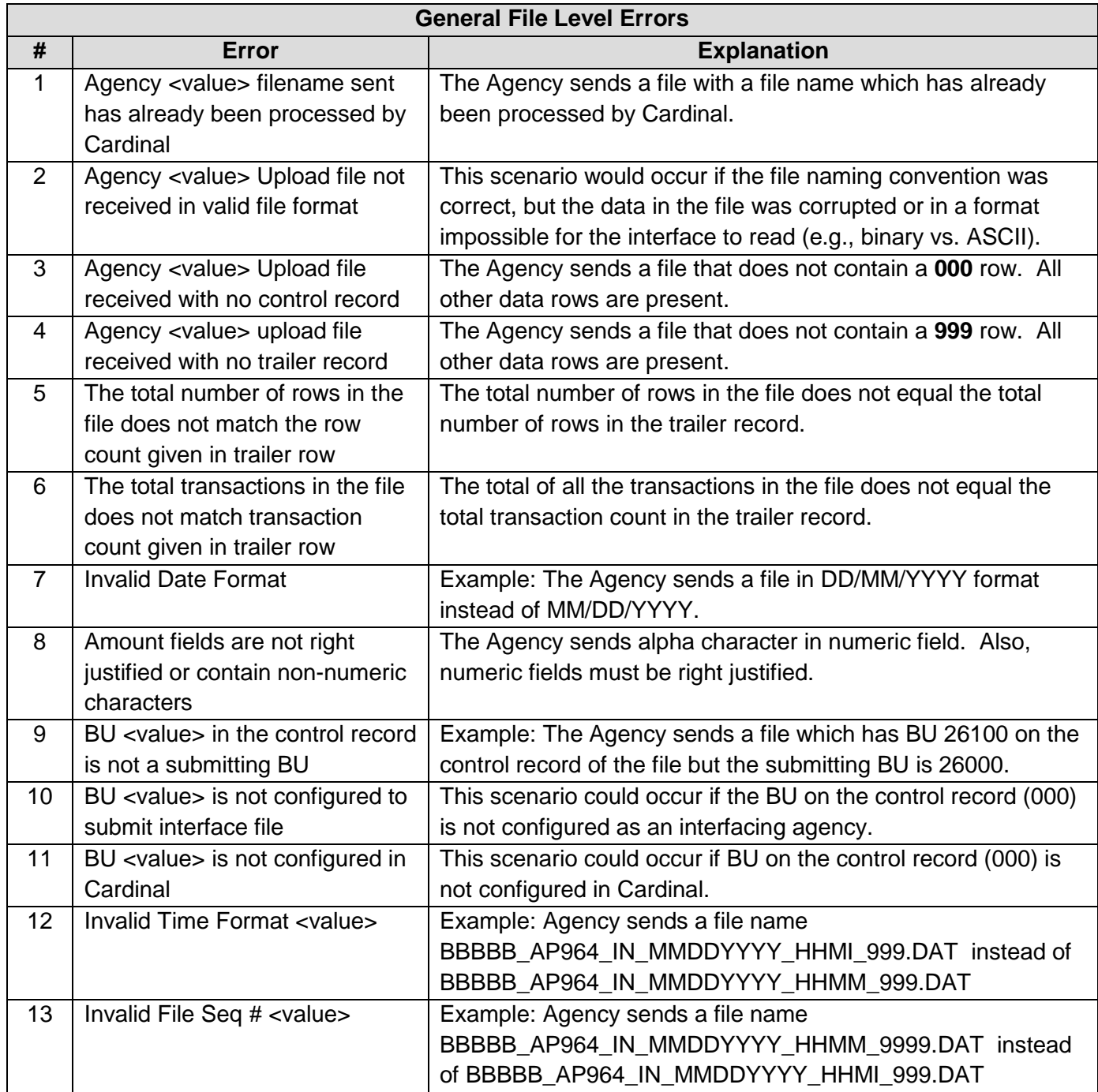

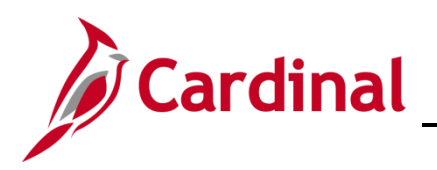

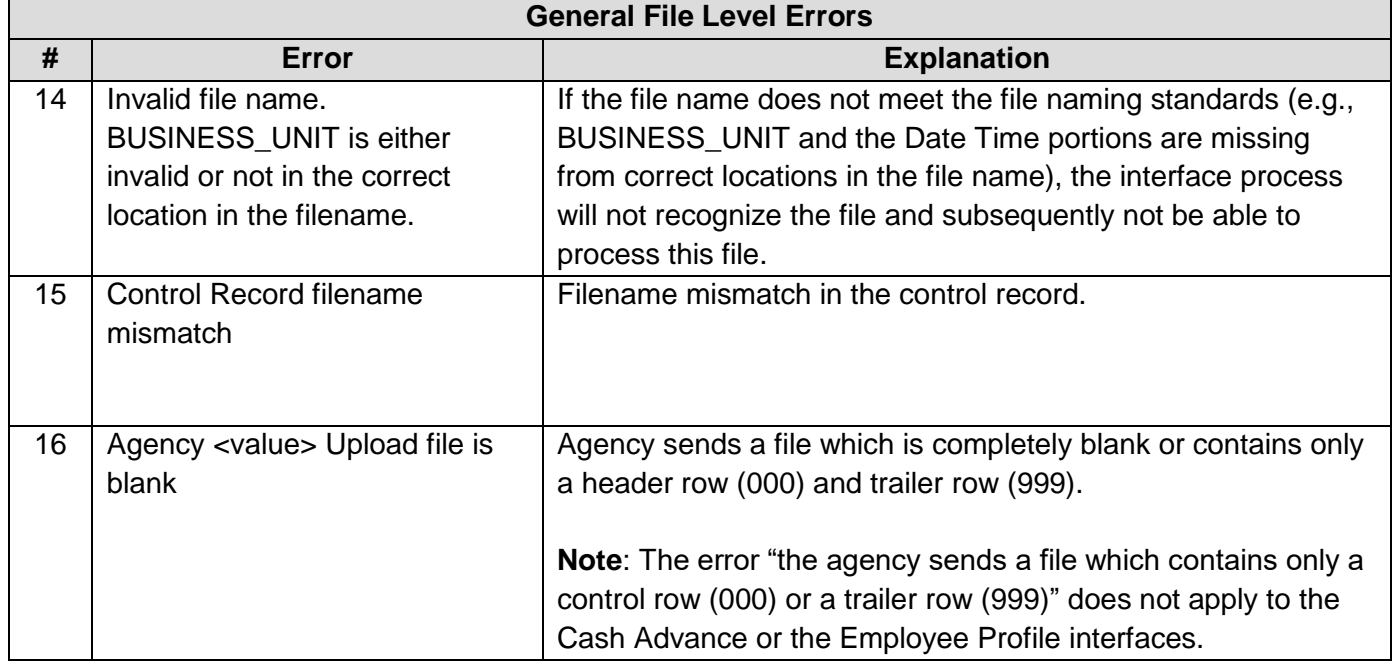

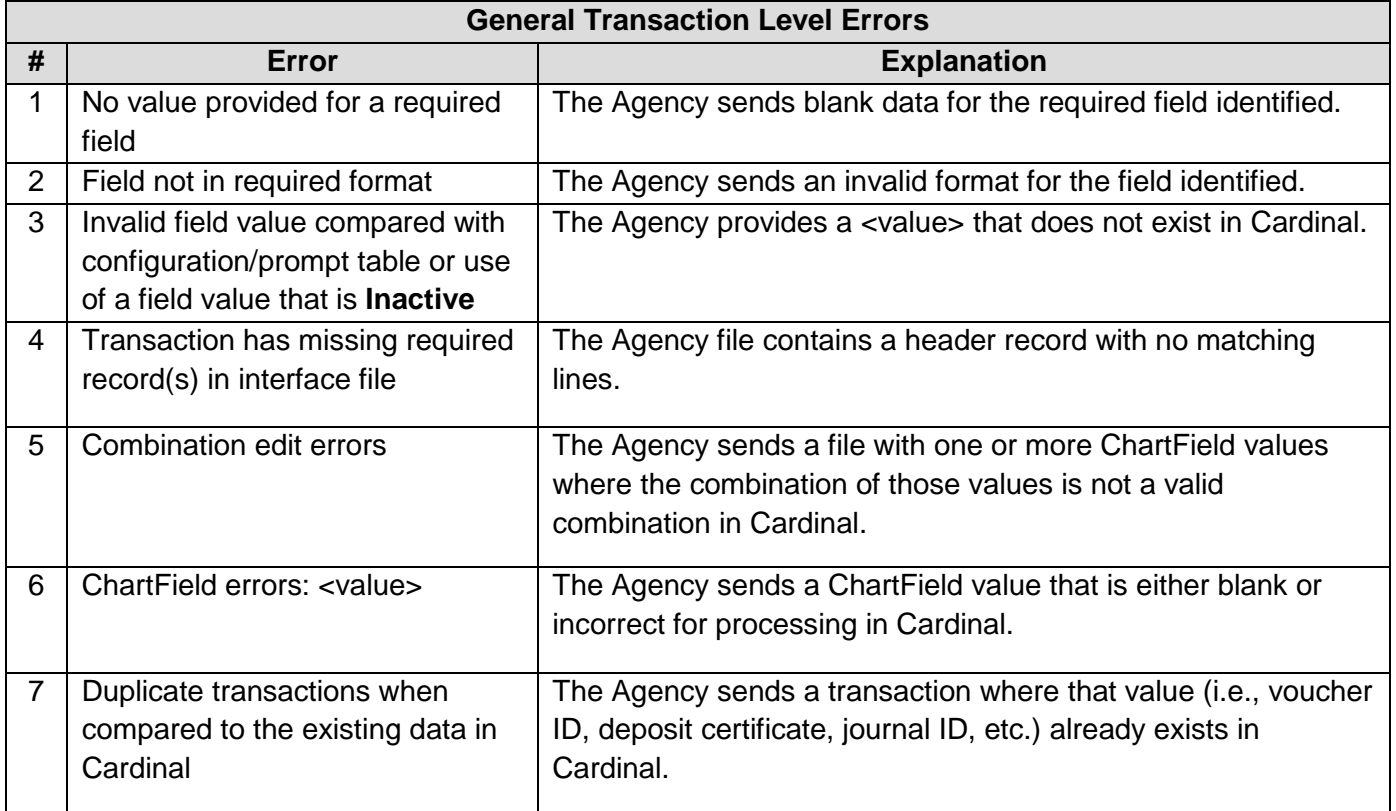

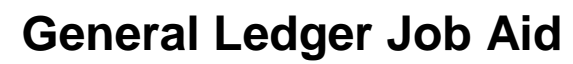

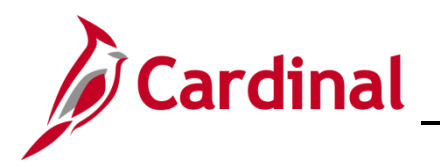

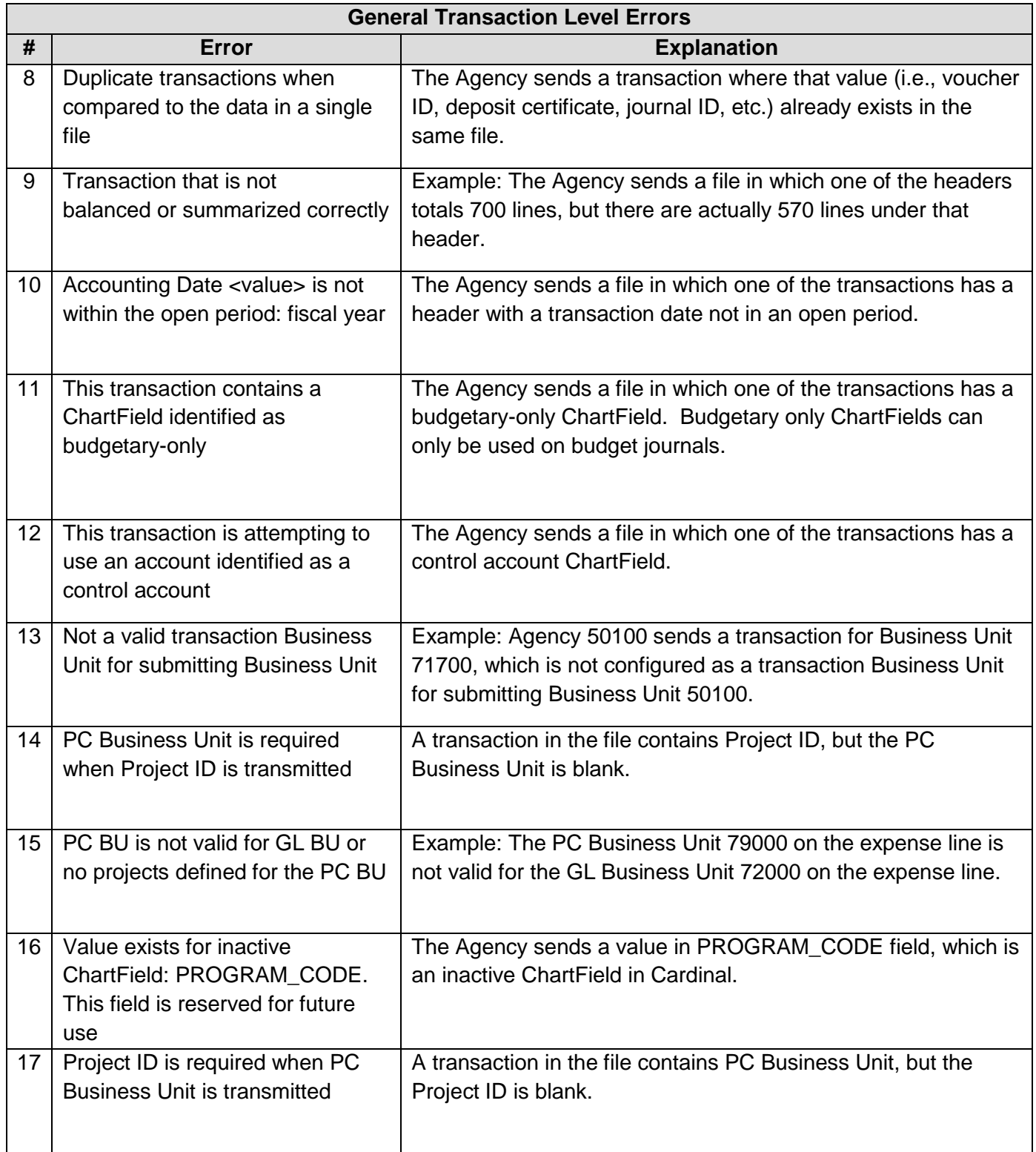

# **General Ledger Job Aid**

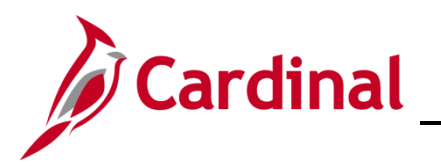

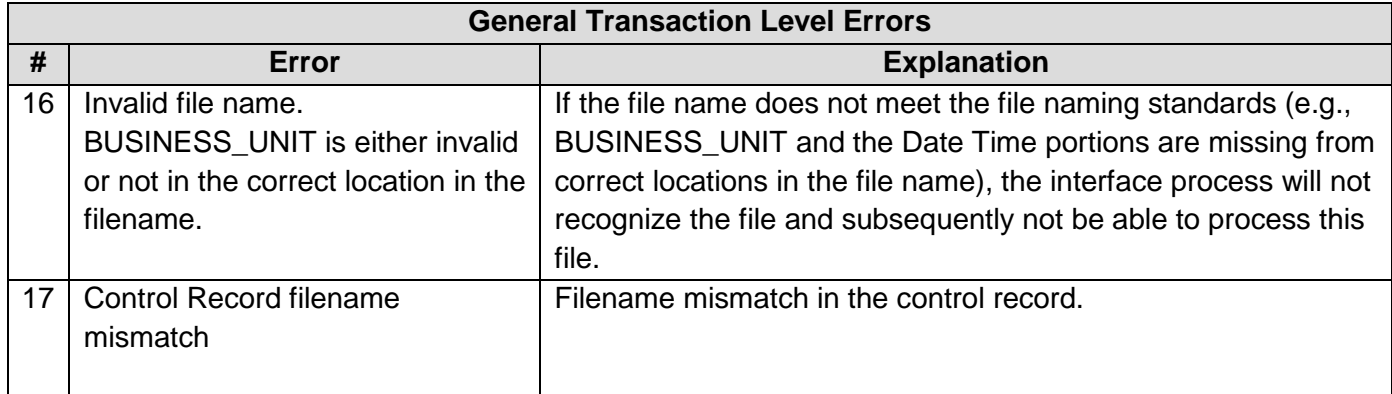

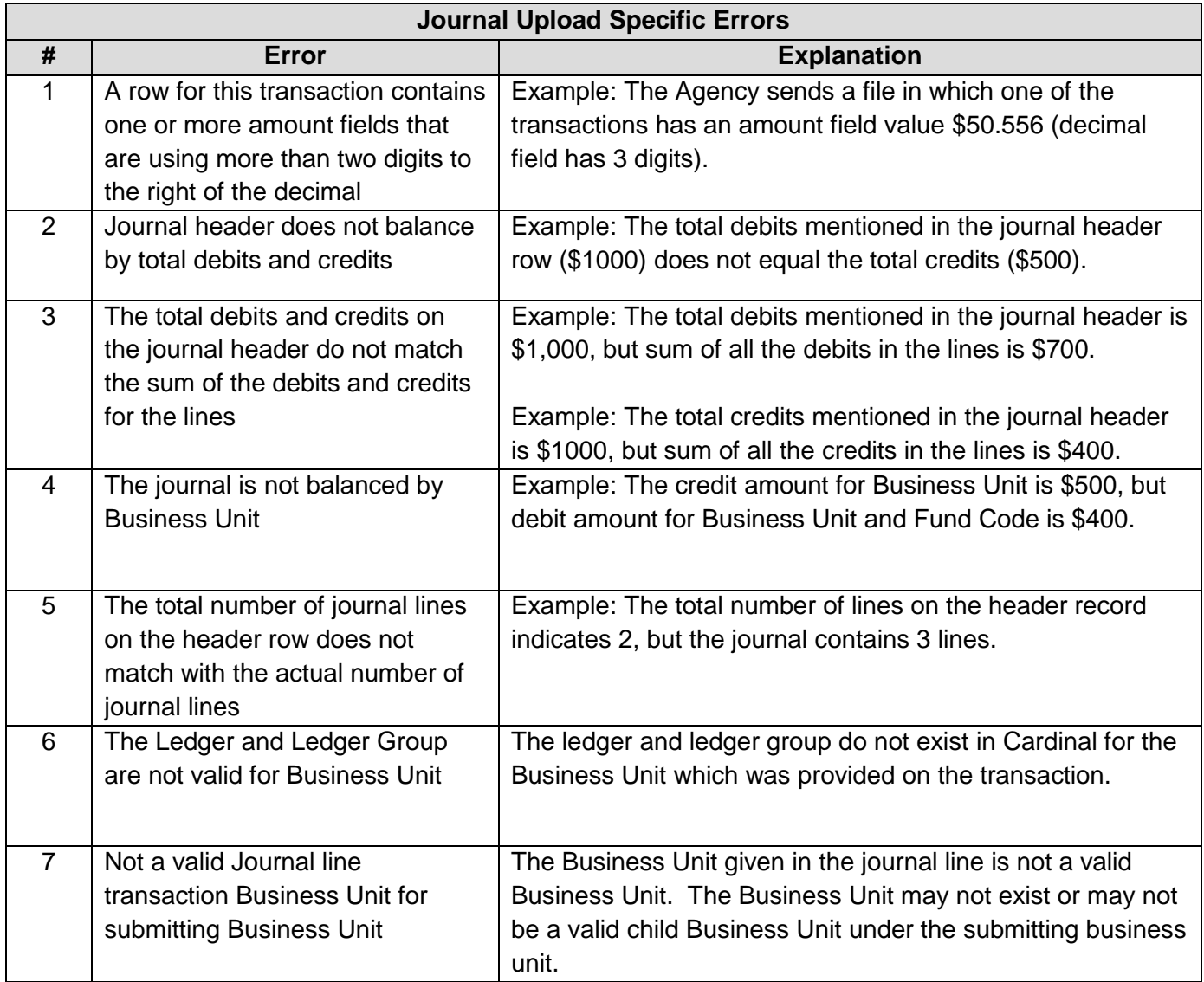

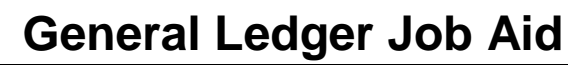

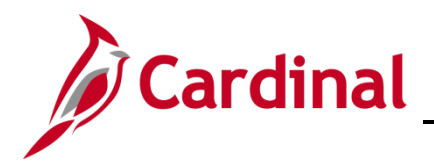

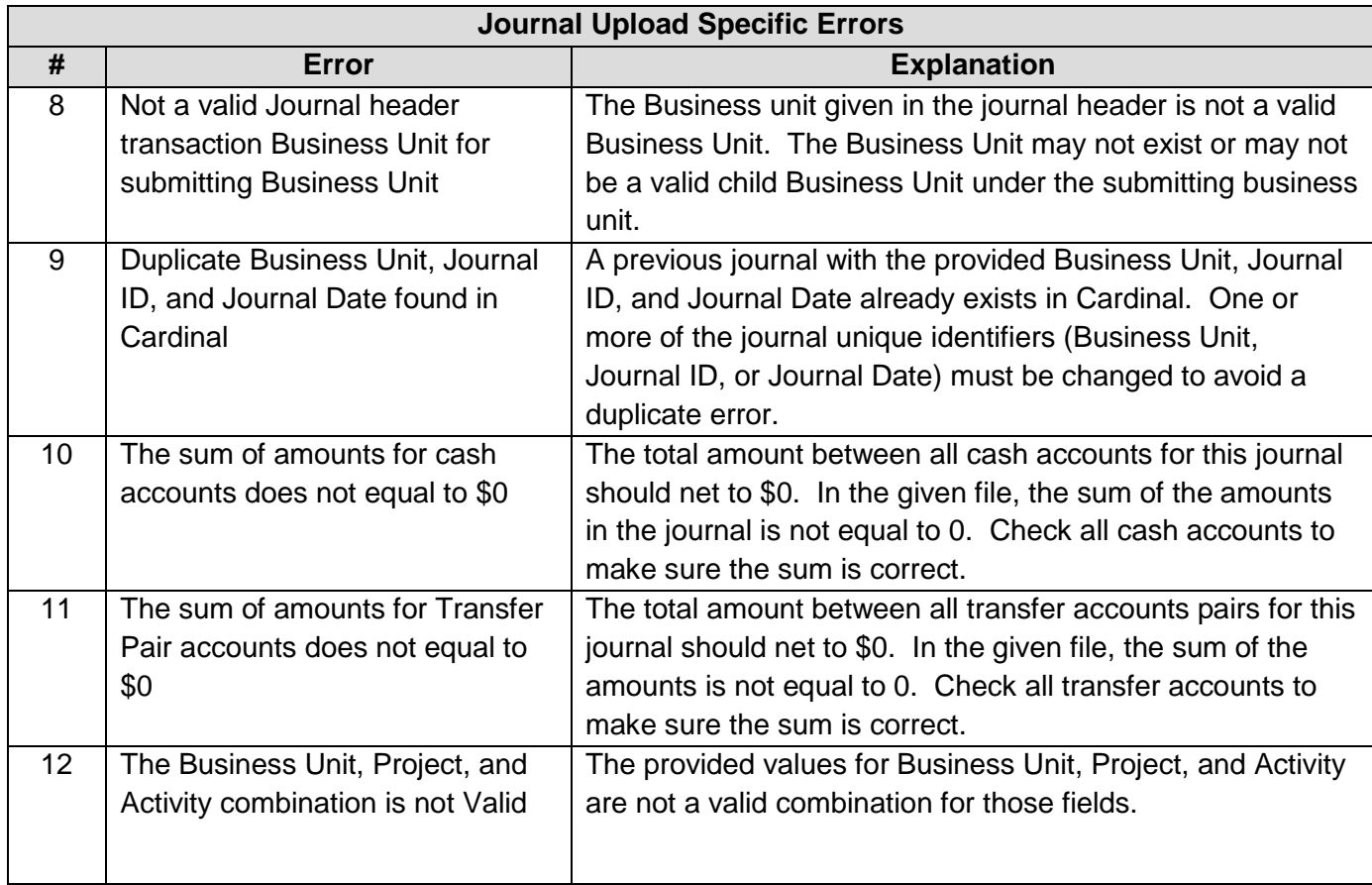